# ZOEKEN VIA HET MEDIATHEEKPORTAAL

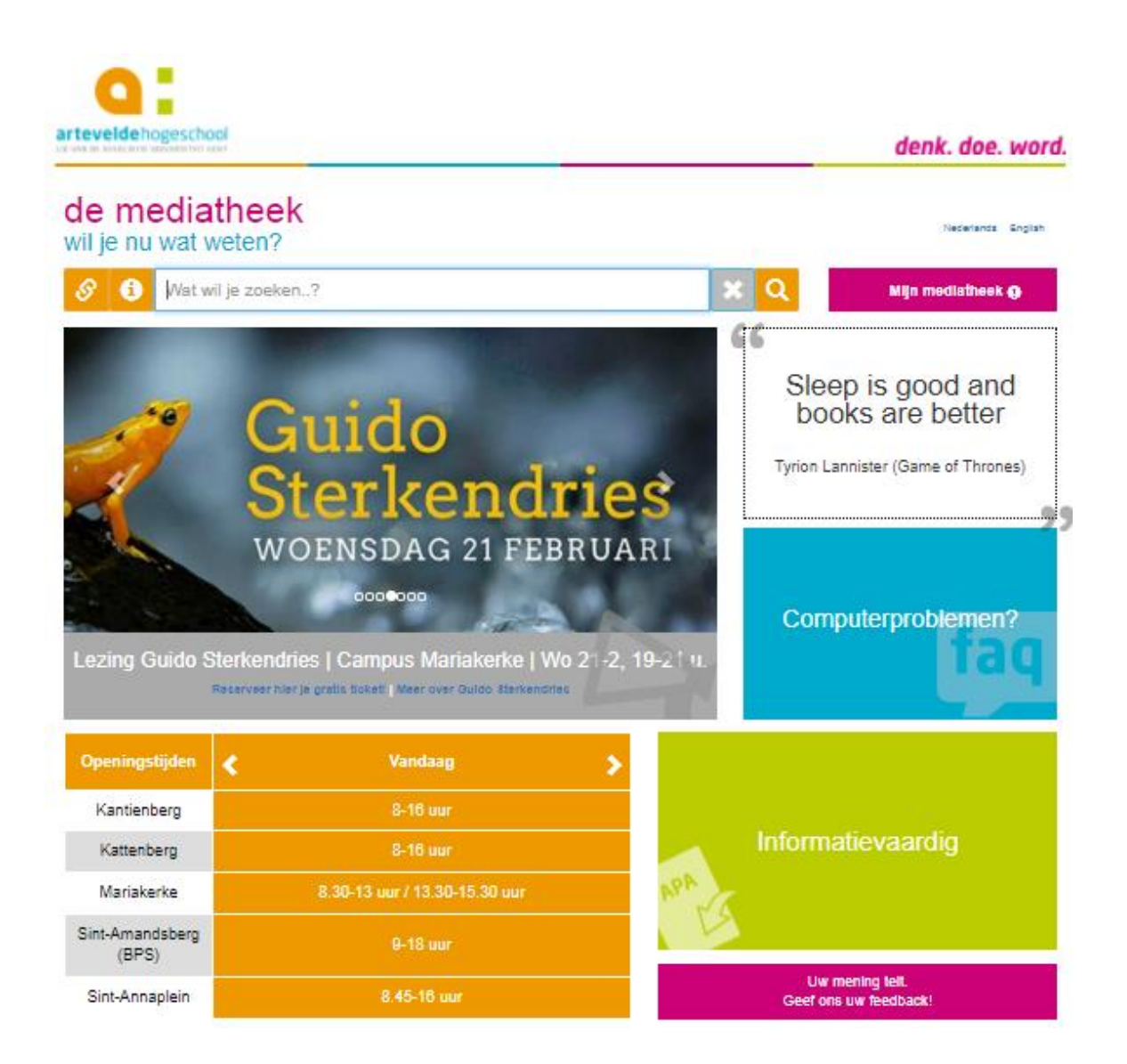

# Hoe kom ik op de nieuwe website?

- 1. Ga naar Mijn Dinar  $\rightarrow$  Diensten  $\rightarrow$  Mediatheken
- 2. Ga naar Mijn Dinar  $\rightarrow$  Toepassingen  $\rightarrow$  Mediatheken
- 3. Ga naar Mijn Dinar  $\rightarrow$  Opleidingen  $\rightarrow$  Sociaal Werk
- 4. Ga naar [www.arteveldehs.be](http://www.arteveldehs.be/) (niet inloggen)  $\rightarrow$  Scroll naar onderaan $\rightarrow$  Klik op: Mediatheken rechtse kolom: Snel Naar
- 5. Geef "mediatheek arteveldehogeschool" als zoekterm in Google en selecteer het eerste zoekresultaat

# Wat is er te zien en te doen op de startpagina ?

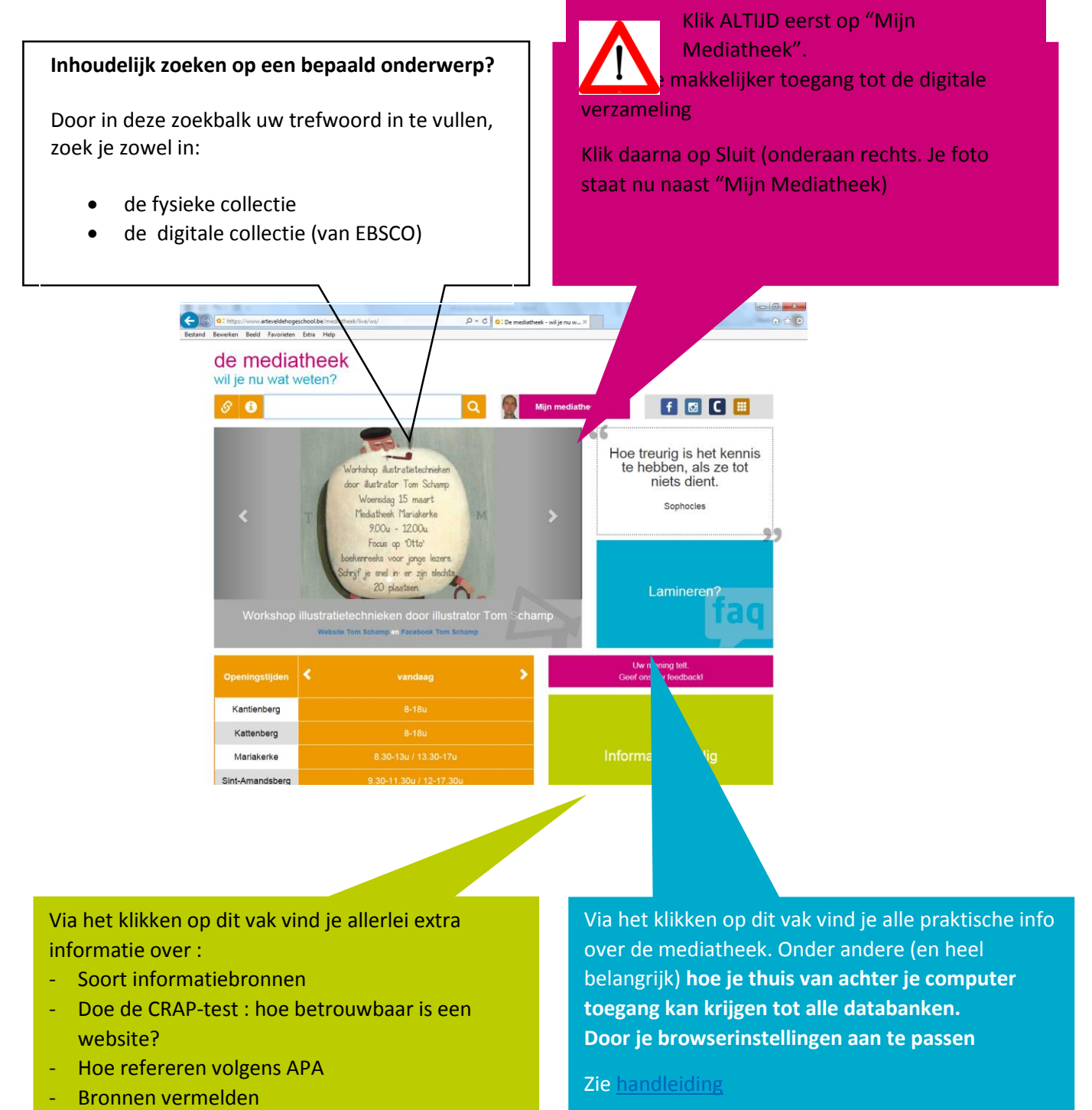

- Kritisch denken

# Zoekbalk webportaal

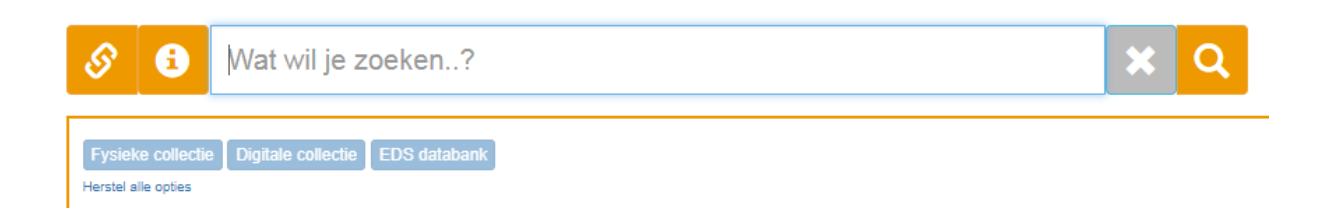

Van zodra je iets tikt in de zoekbalk, krijg je de drie basisopties om je zoekopdracht te beperken: **Fysieke collectie | Digitale collectie | EDS Databanken**. Als je niets selecteert, zoek je in alles.

### **Tips**

1. Log altijd in op 'Mijn mediatheek' voor je begint te zoeken. Enkel dan kan je doorklikken naar de logingegevens van de digitale collectie.

2. Pas je browserinstellingen aan op je thuiscomputer. Enkel dan heb je ook thuis toegang tot de bronnen die via IP-bereik toegankelijk zijn, o.a. de informatie uit Ebsco Discovery Service (EDS) Meer info en procedure vind je in de FAQ op ons mediatheekportaal (blauw vakje). Als zoekterm kan je bvb. 'thuistoegang' ingeven.

# Fysieke collectie

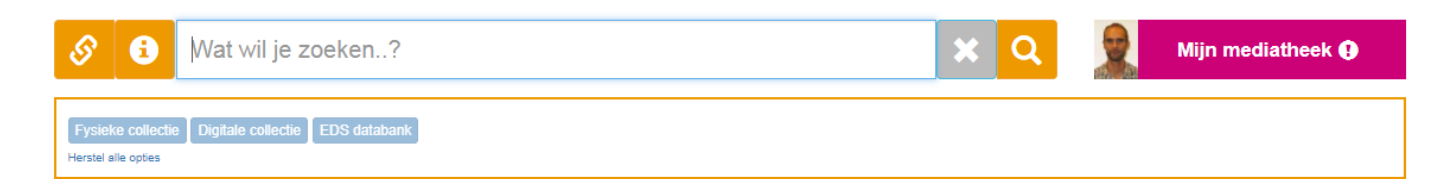

Je zoekt enkel in de mediatheekcollectie: alle materialen die in een van de vijf mediatheken beschikbaar zijn. Je kunt de materialen daar raadplegen, inkijken, ontlenen, kopiëren of scannen. Als je de fysieke collectie selecteert, kan je de zoekopdracht verder verfijnen.

- Je kunt één of meerdere **mediatheken** selecteren. Kantienberg Kattenberg Mariakerke Sint-Amandsberg Sint-Annaplein Mediatheek
- Je kunt één of meerdere **uitgavevormen** selecteren. Bachelorproef Boek Handboek/handleiding Tijdschrift Spelmateriaal Uitgavevorm

# Digitale collectie

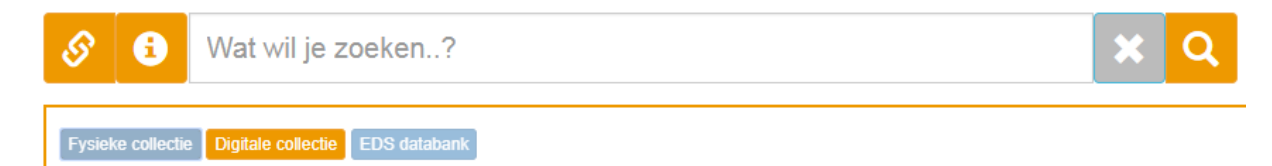

Bij heel wat werken uit onze fysieke collectie hebben we ook toegang tot bijhorende online content (e-tijdschriften, kranten, e-boeken, en handboeken, specifieke databanken). Wil je deze content raadplegen? Dan heb je vaak een gebruikersnaam en wachtwoord nodig. Via deze weg kan je de logingegevens opvragen. Eens je je op de externe site bevind, kan je inhoudelijk beginnen zoeken.

# EDS databank

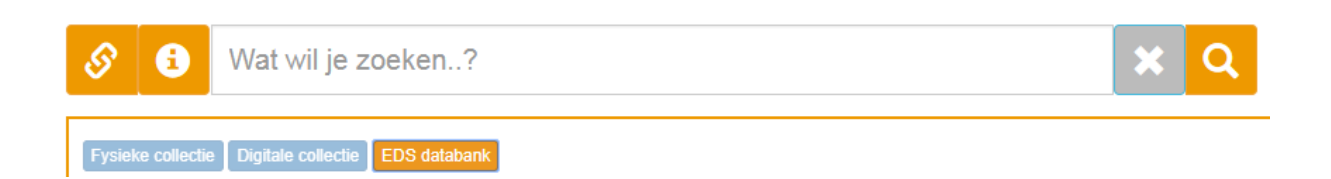

Als je deze knop selecteert krijg je zoekresultaten uit EDS (Ebsco Discovery Service), een zoekmachine waarmee je verschillende grote databanken doorzoekt en toegang krijgt tot miljoenen documenten. In tegenstelling tot de digitale collectie kan je hier rechtstreeks op inhoud zoeken en doorklikken naar de volledige tekst van het document.

Als je via de zoekbalk in Ebsco Discovery Service zoekt, kan je de zoekopdracht verder verfijnen.

- Je kunt één of meerdere uitgavevormen selecteren. Bachelorproef Boek Handboek/handleiding Tijdschrift Uitgavevorm
- In de titelbeschrijving vind je ook de rechtstreekse link naar de full text.

# **Tip**

Je kunt Ebsco Discovery Service ook doorzoeken via hun eigen portaal.

Klik op het schakelsymbool links van de zoekbalk  $\bullet$ 

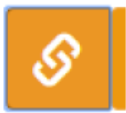

**DEBSCO**<br>**Discovery Service** 

Selecteer EDS (Ebsco Discovery Service)

**EDS (Ebsco Discovery Service)** Algemeen wetenschappelijke databank

# Voorbeelden mogelijke zoekresultaten

### Tik uw zoekterm in

### Voorbeeld: Social Work

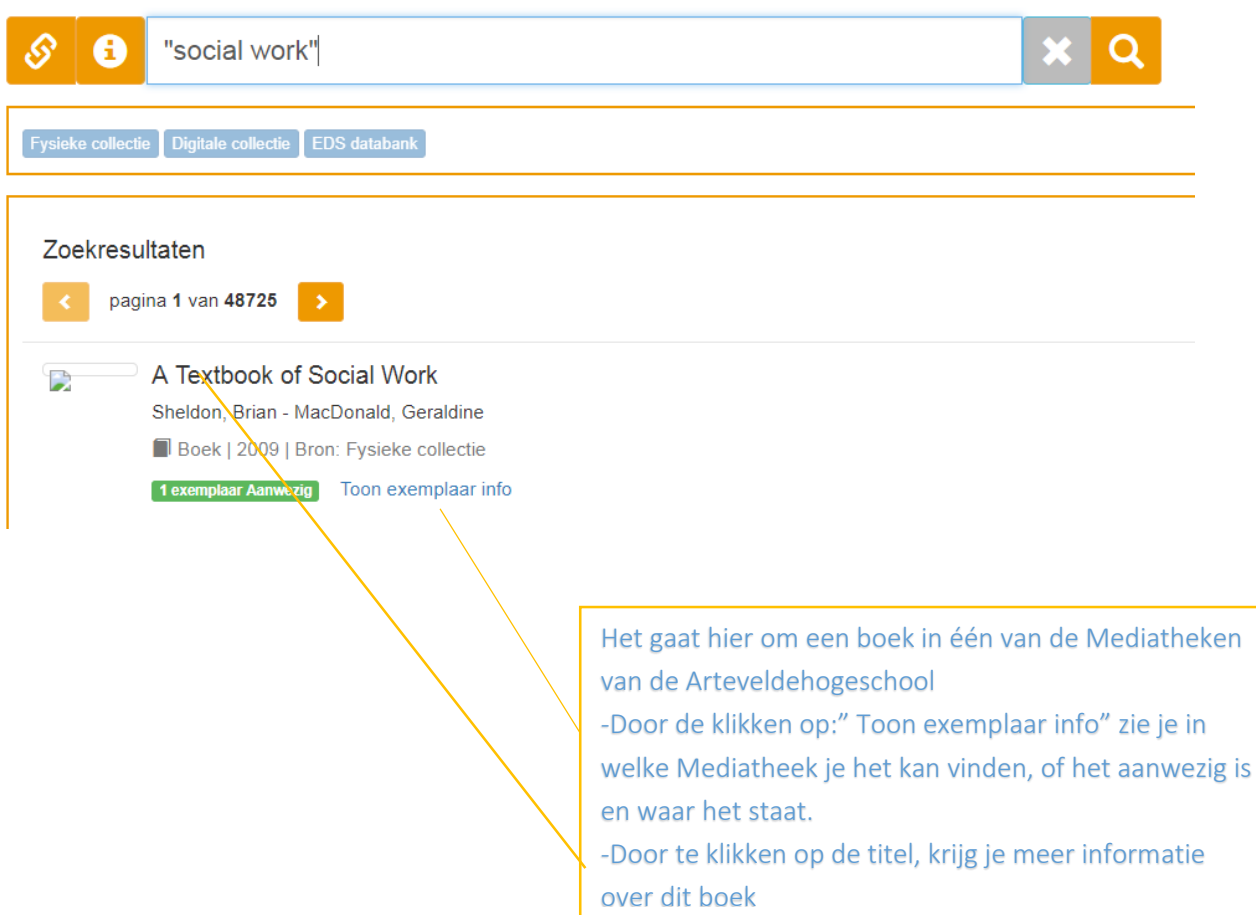

# Boeken uit de fysieke collectie

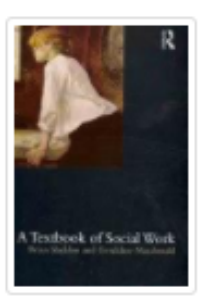

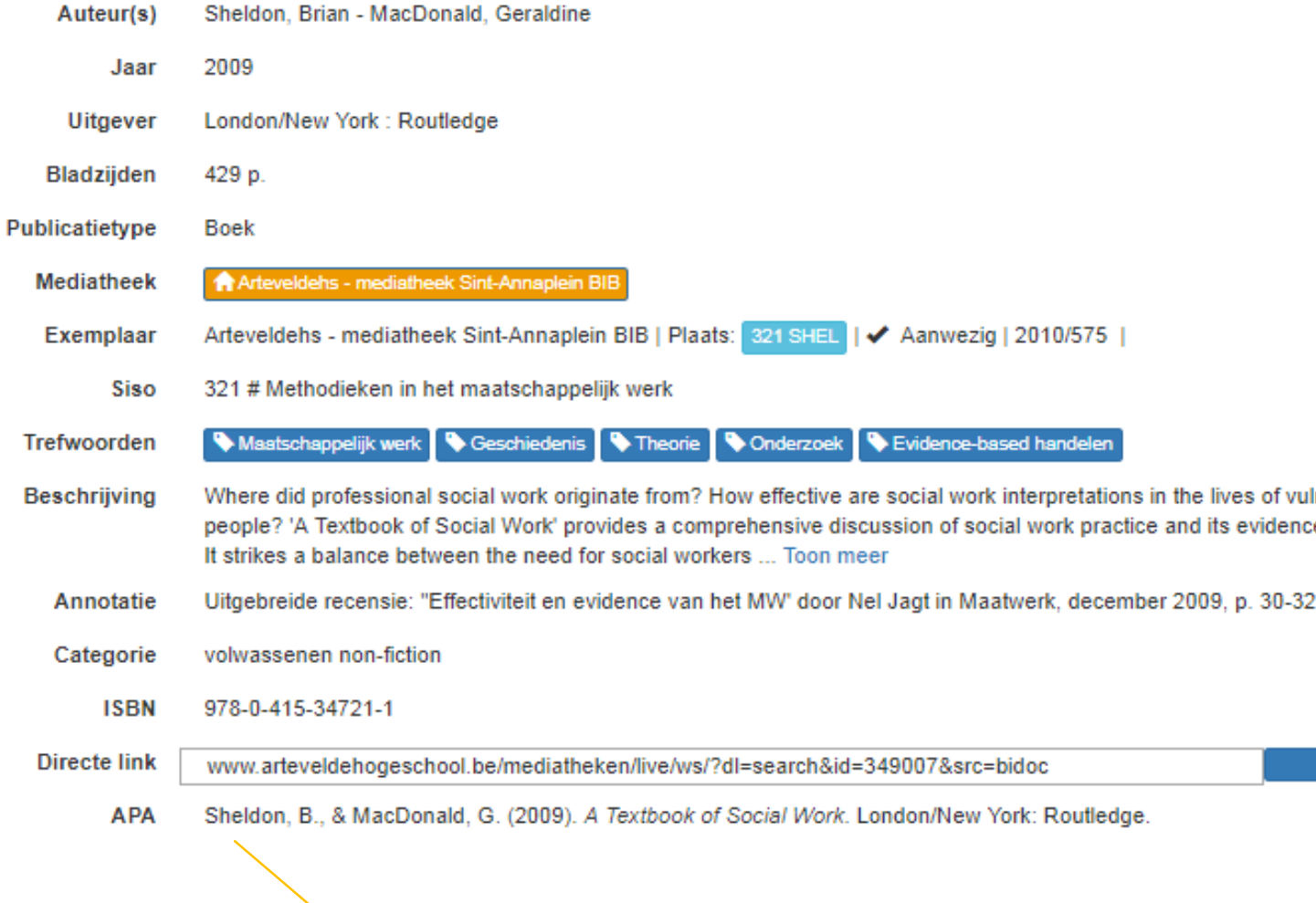

Er wordt automatisch een APA-referentie gegenereerd van elke titel. Dit is een complexe operatie, omdat er zoveel uitzonderingen en speciale gevallen zijn. Mogelijk wijkt de voorgestelde referentie lichtjes af van onze APA-richtlijnen, maar je krijgt in ieder geval al een basisreferentie om mee aan de slag te gaan.

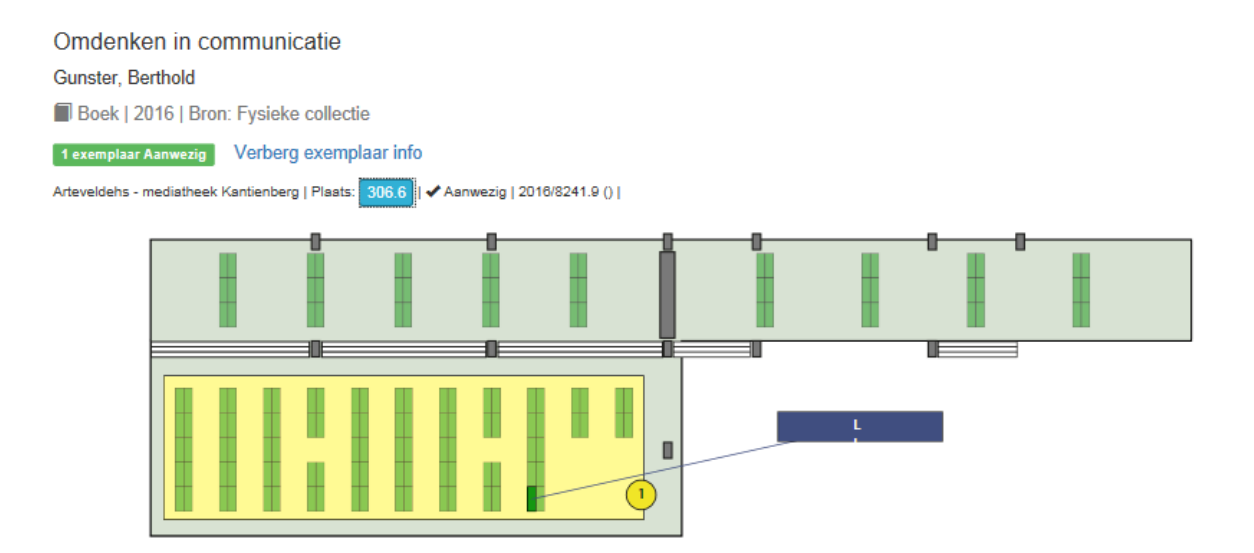

### E-books uit EDS databank

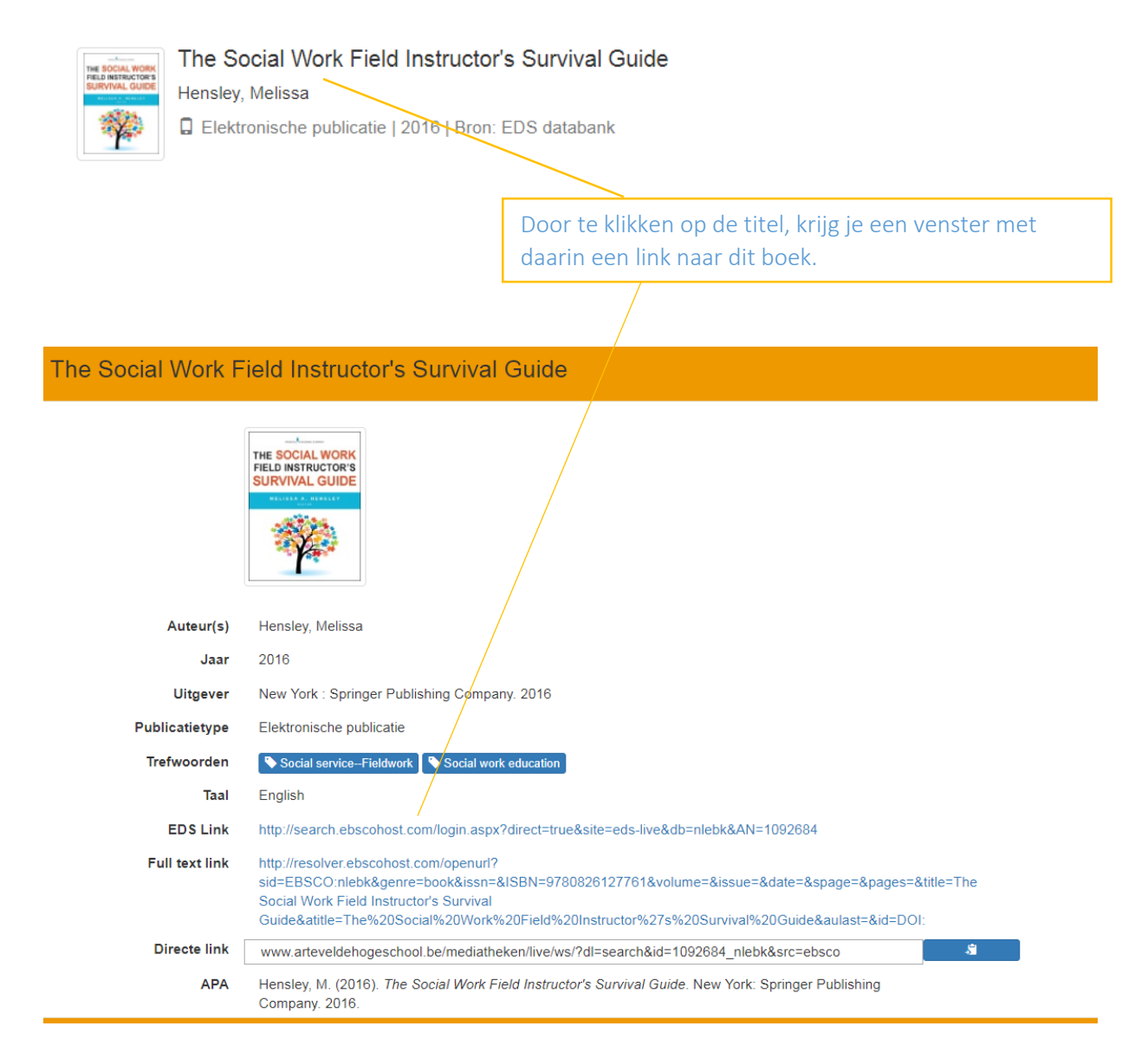

# Online artikels uit EDS databank

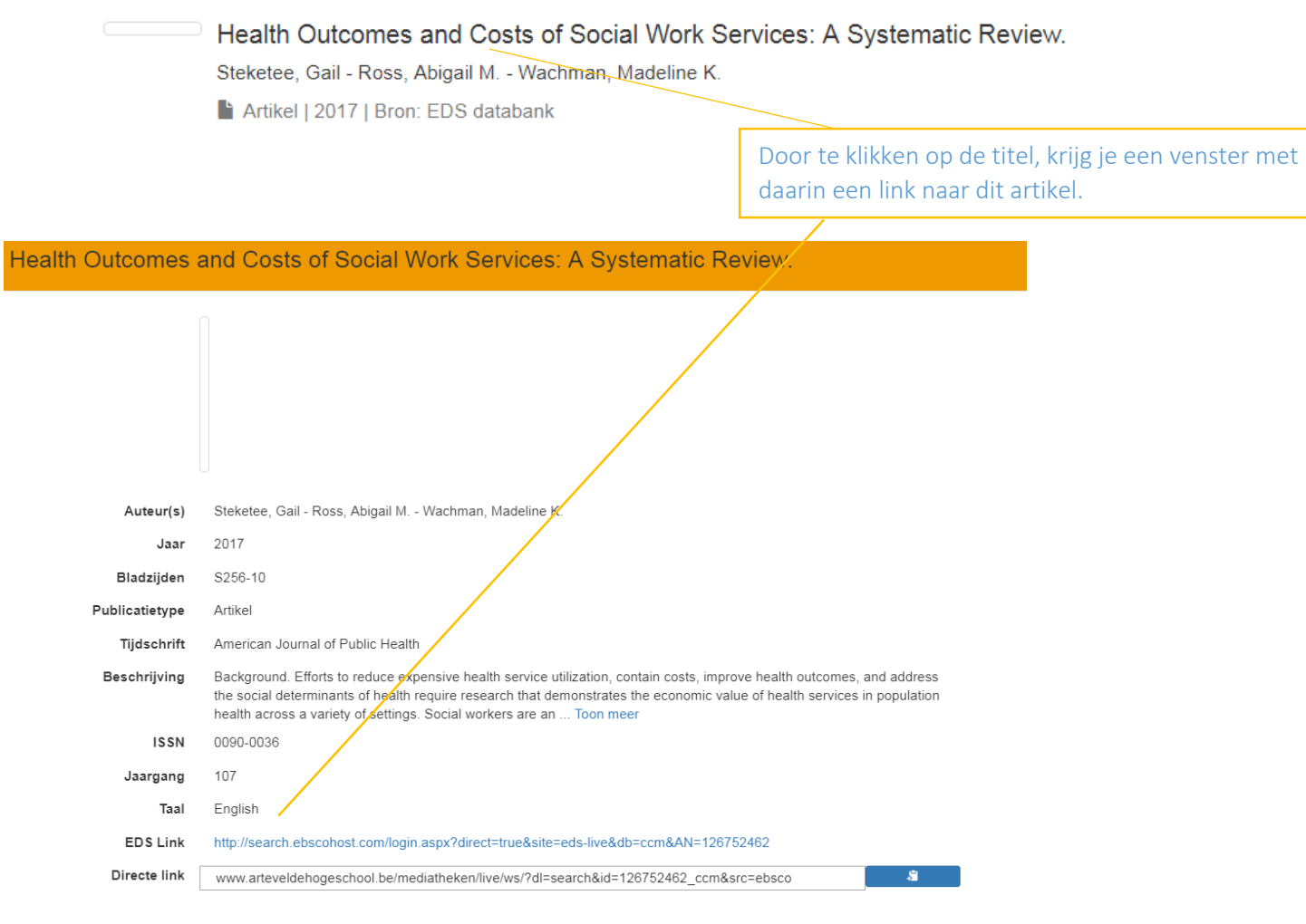

# Online raadplegen van kranten en tijdschriften

### **Manier1:**

Rechtstreeks zoeken in het archief van een tijdschrift of krant. Via deze weg kan je in het archief van een tijdschrift of krant (waar je ook de krant van vandaag kan lezen). Je doorzoekt elke krant of tijdschrift apart.

Voorbeeld:

Tik uw zoekterm in: bijv. European Journal of Social Work

# de mediatheek

wil je nu wat weten?

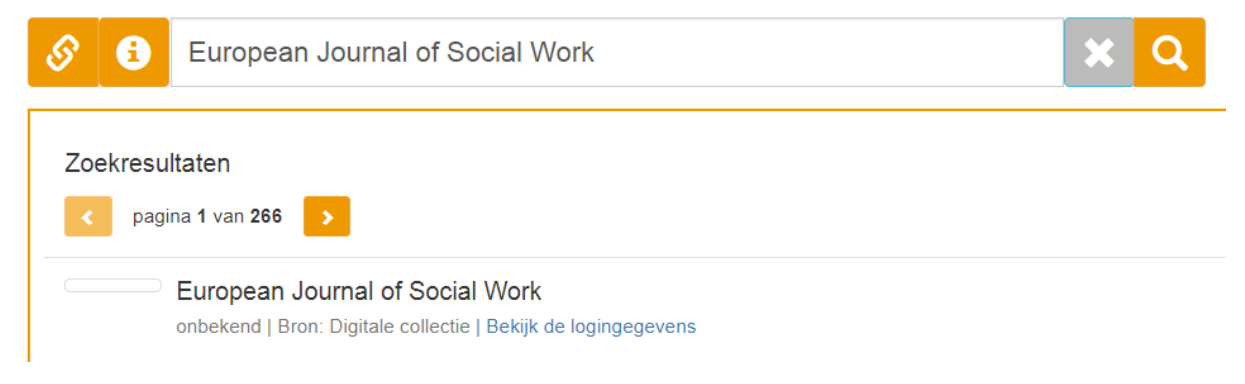

### Klik dan door op:

"Bekijk de logingegevens"

 $\rightarrow$  Je komt terecht op de homepage van het tijdschrift <http://www.tandfonline.com/toc/cesw> waar je kan zoeken in het archief van het tijdschrift

### **Manier2: via Gopress**

Via deze weg zoek je in het archief van alle kranten en enkele tijdschriften van Vlaanderen. Gopress is een databank met een uitgebreide zoekfunctie. Via één zoekterm kan je direct zoeken in alle kranten samen.

**Let op**: je kan niet de laatste editie van een krant of tijdschrift lezen.

Voorbeeld:

Tik op het icoontje $\mathcal O$  naast de zoekbalk en klik uit de lijst met veelgebruikte databanken Gopress aan.

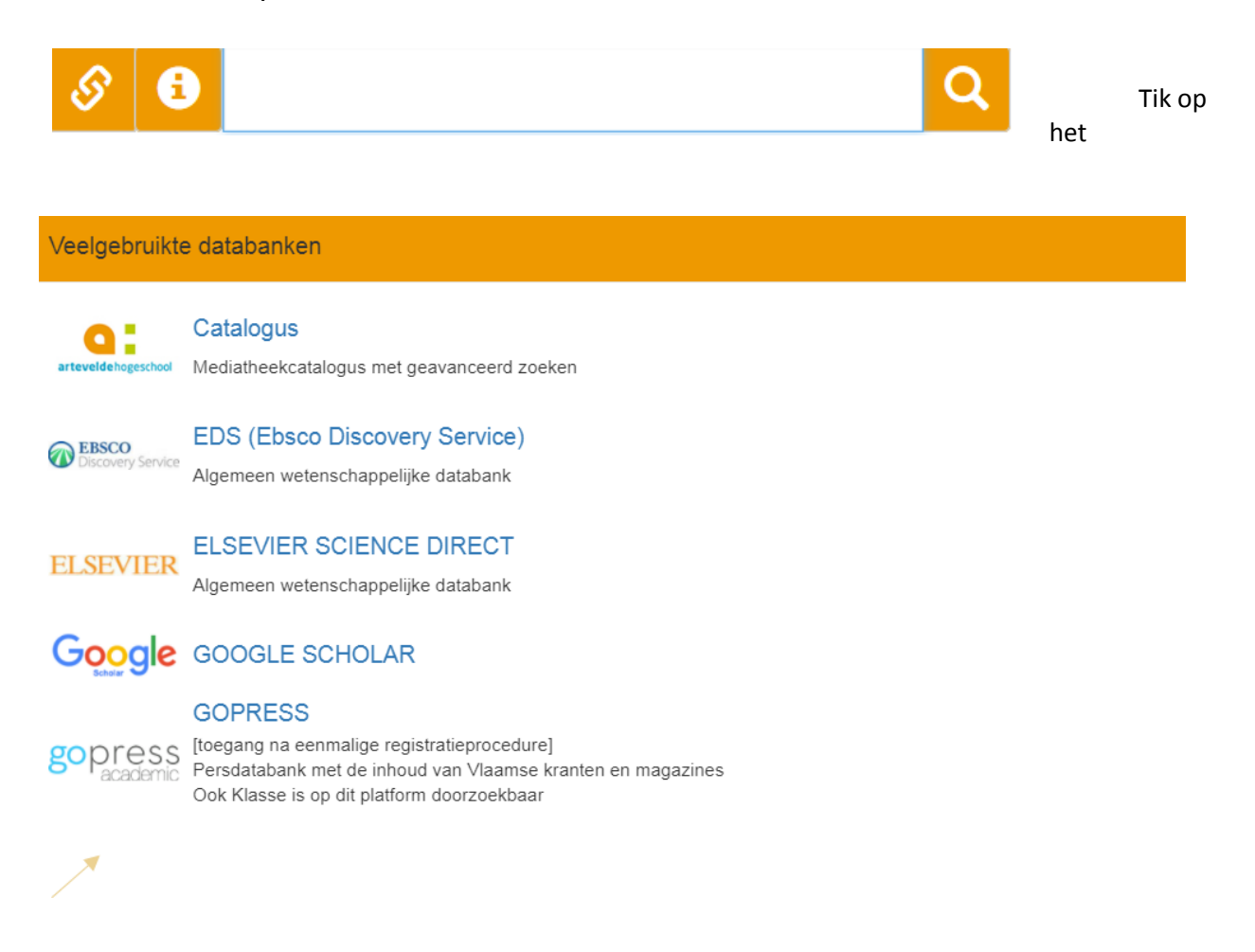

Bij een eerste gebruik zal je je moeten registreren met je Arteveldeemailadres en dit binnen het Artevelde-netwerk!!)

Nadien kan je met de verkregen logingegevens toegang verkrijgen tot de databank.

### **REGISTREER**

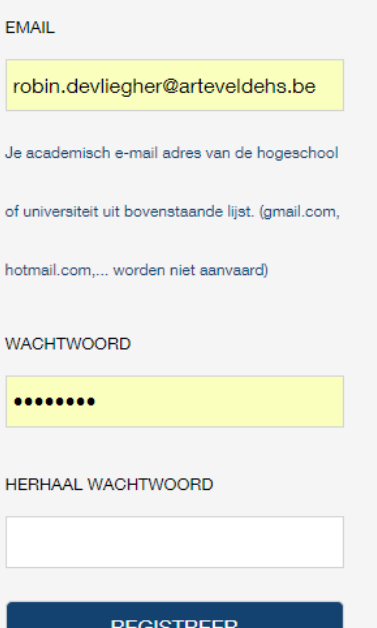

Ben je al geregistreerd? Aanmelden

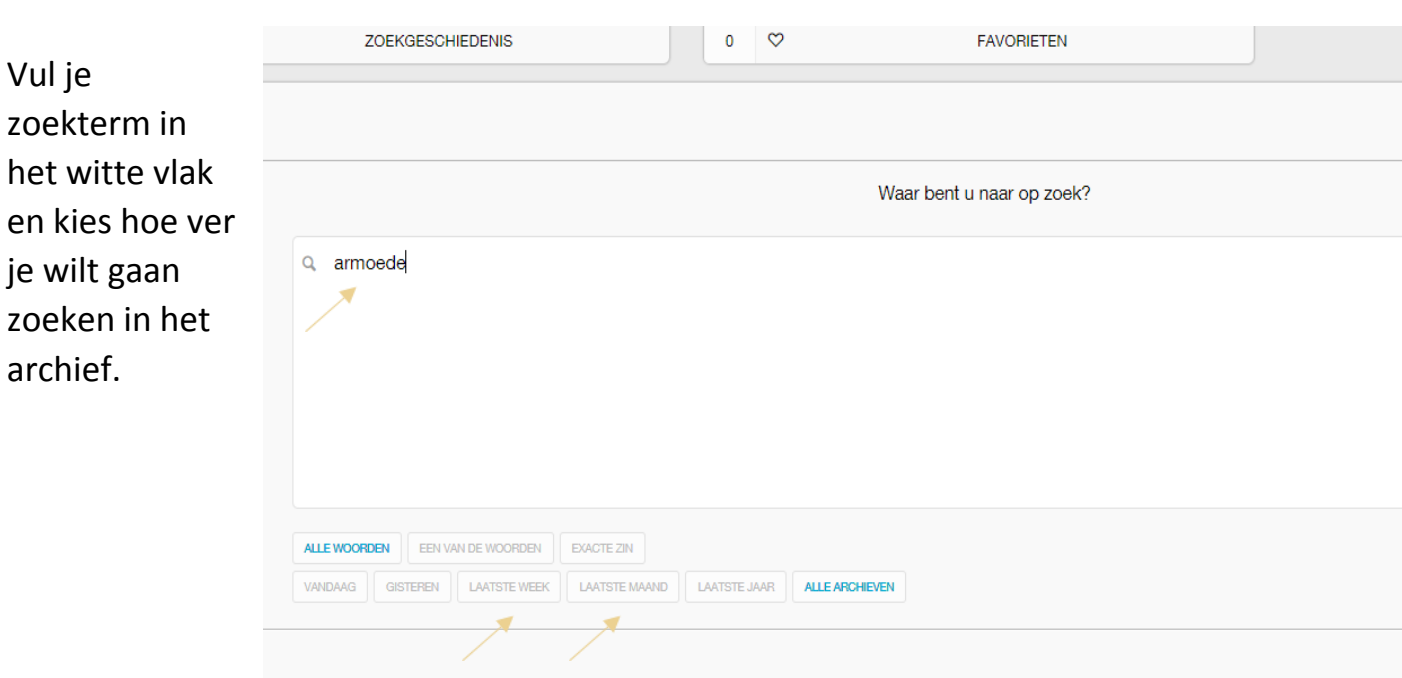

# **Zoeken in Gopress**

Kies in welke bronnen je wil zoeken, door deze aan te vinken en klik dan op zoeken

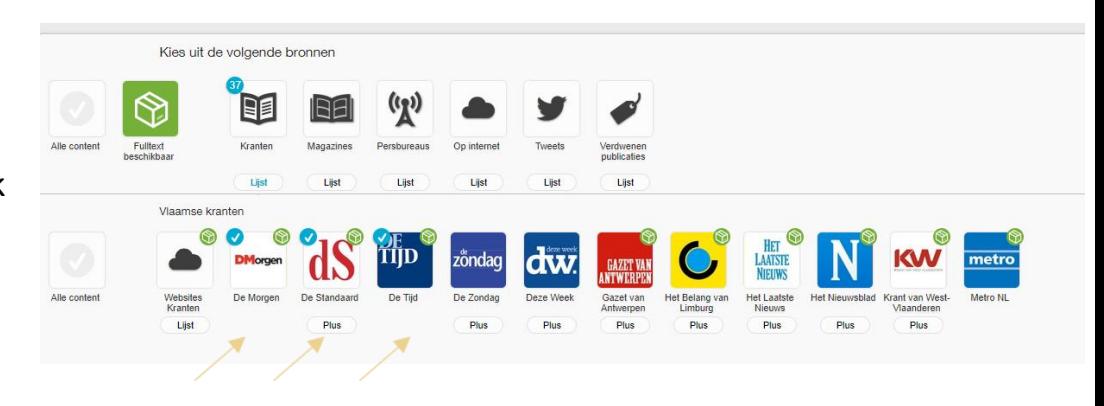

Er verschijnt dan een reeks artikels die beantwoorden aan jouw zoekvraag:

 $\rightarrow$ Voor recente artikels moet je betalen

 $\rightarrow$  Artikels van 5 dagen en ouder zijn gratis

 $\rightarrow$  Door op het artikel te klikken, kan je het helemaal bekijken

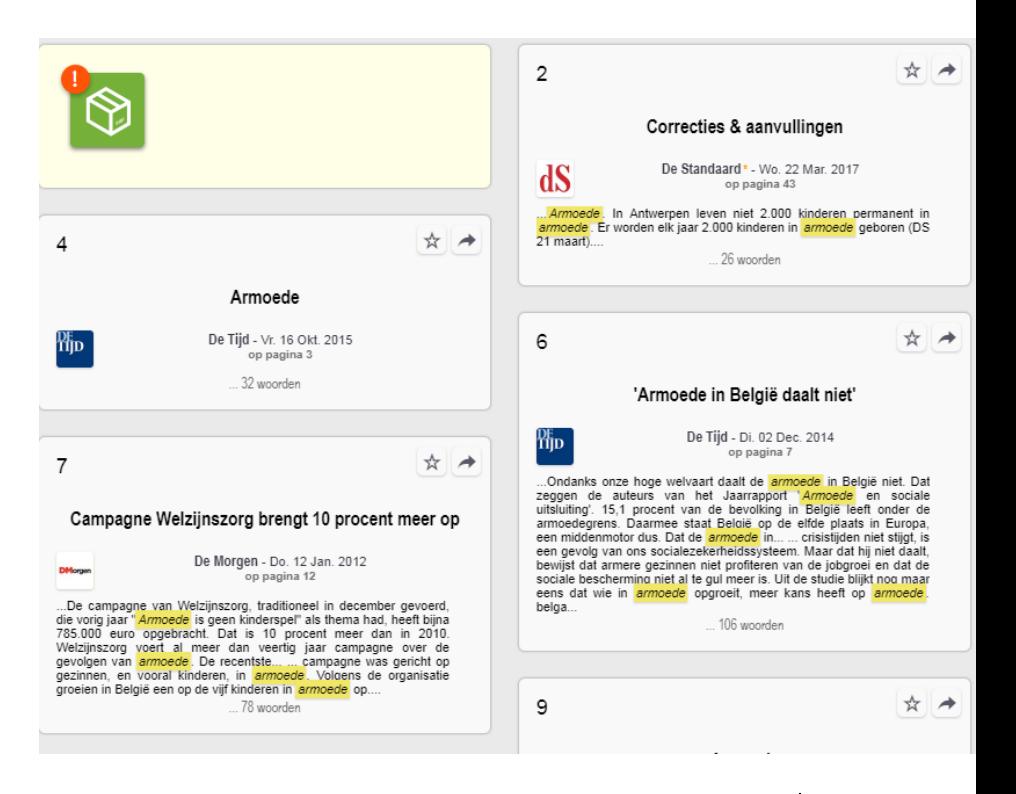

Rechts bovenaan kan je het artikel Downloaden/Opslaan/ Toevoegen in je Favorieten/Delen

In de rechterkolom vind je aanverwante artikel.

**Let op:** die zijn vaak betalend!!

#### $\overline{\phantom{a}}$  Terug

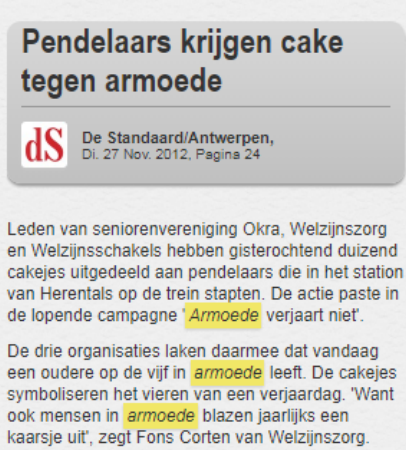

Hun feest heeft echter een bittere nasmaak, want armoede verjaart niet. Wie in armoede leeft, vecht dagelijks om de eindjes aan elkaar te knopen. Vaak vele jaren lang.' (mph)

MARC PEETERS .

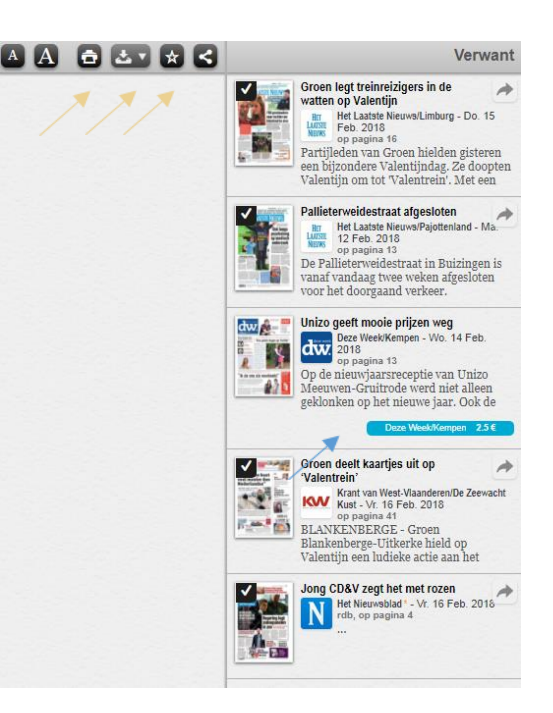

# Lexis Nexis

Via Lexis Nexis kan je het online archief van (internationale) kranten en tijdschriften raadplegen. In deze databank kan je niet zoeken naar artikels uit Vlaamse kranten en tijdschriften. Lexis Nexis vind je op een eenvoudige manier terug in de lijst van veelgebruikte databanken via het icoontje  $\mathscr O$  (naast de zoekbalk).

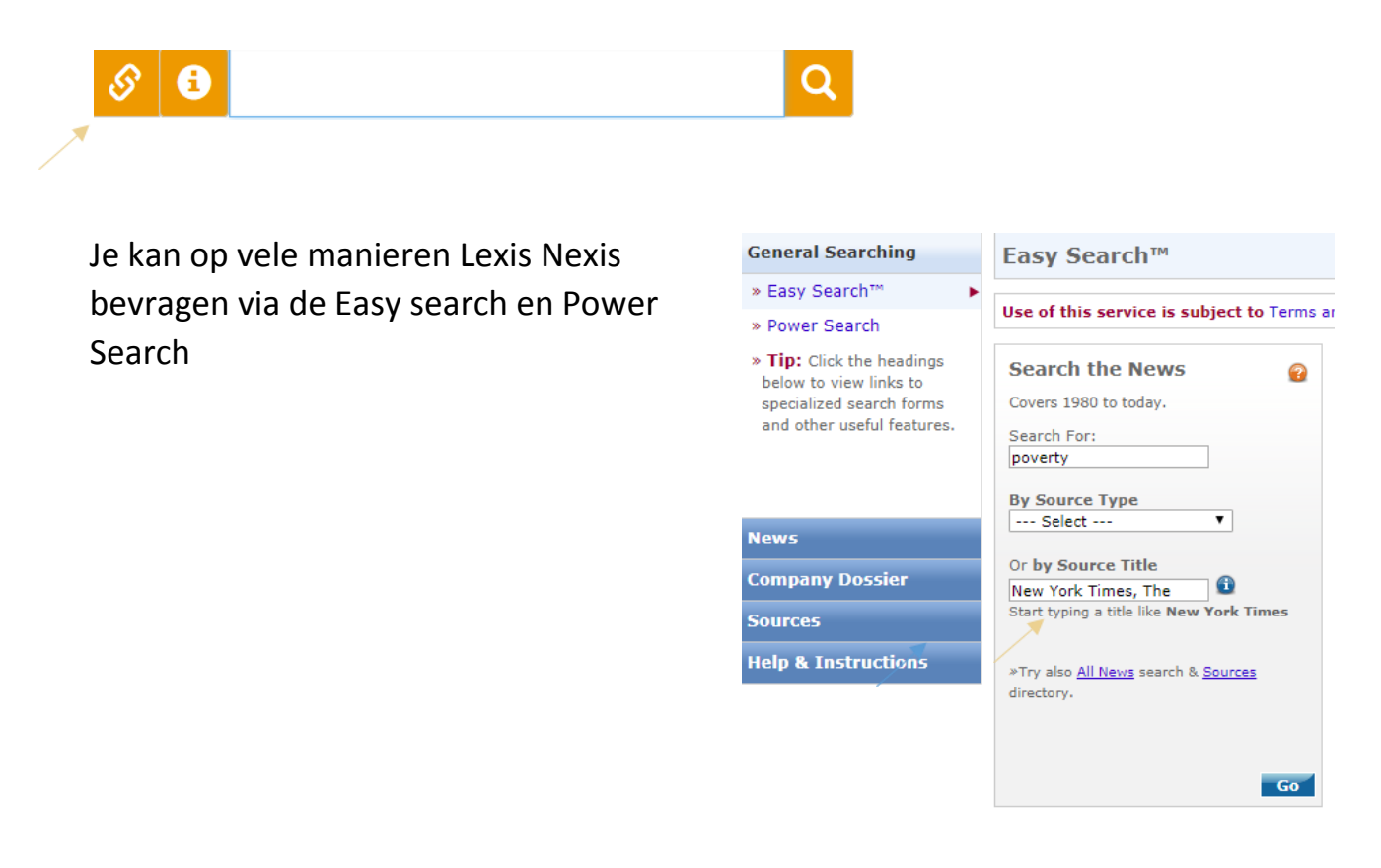

# Springer Link

Naast de catalogus en de persdatabanken Gopress en Lexis Nexis zetten we graag nog een andere databank in de kijker. Springer Link, een databank met een eigen zoekfunctie. Deels Nederlandstalig, deels Engelstalig. Zoekresultaten zijn artikels en boeken full tekst te lezen op je scherm.

Springer Link vind je op een eenvoudige manier terug in de lijst van veelgebruikte databanken via het icoontje  $\mathcal{P}$  (naast de zoekbalk).

OF: Geef in de zoekbalk de term Springer Link in

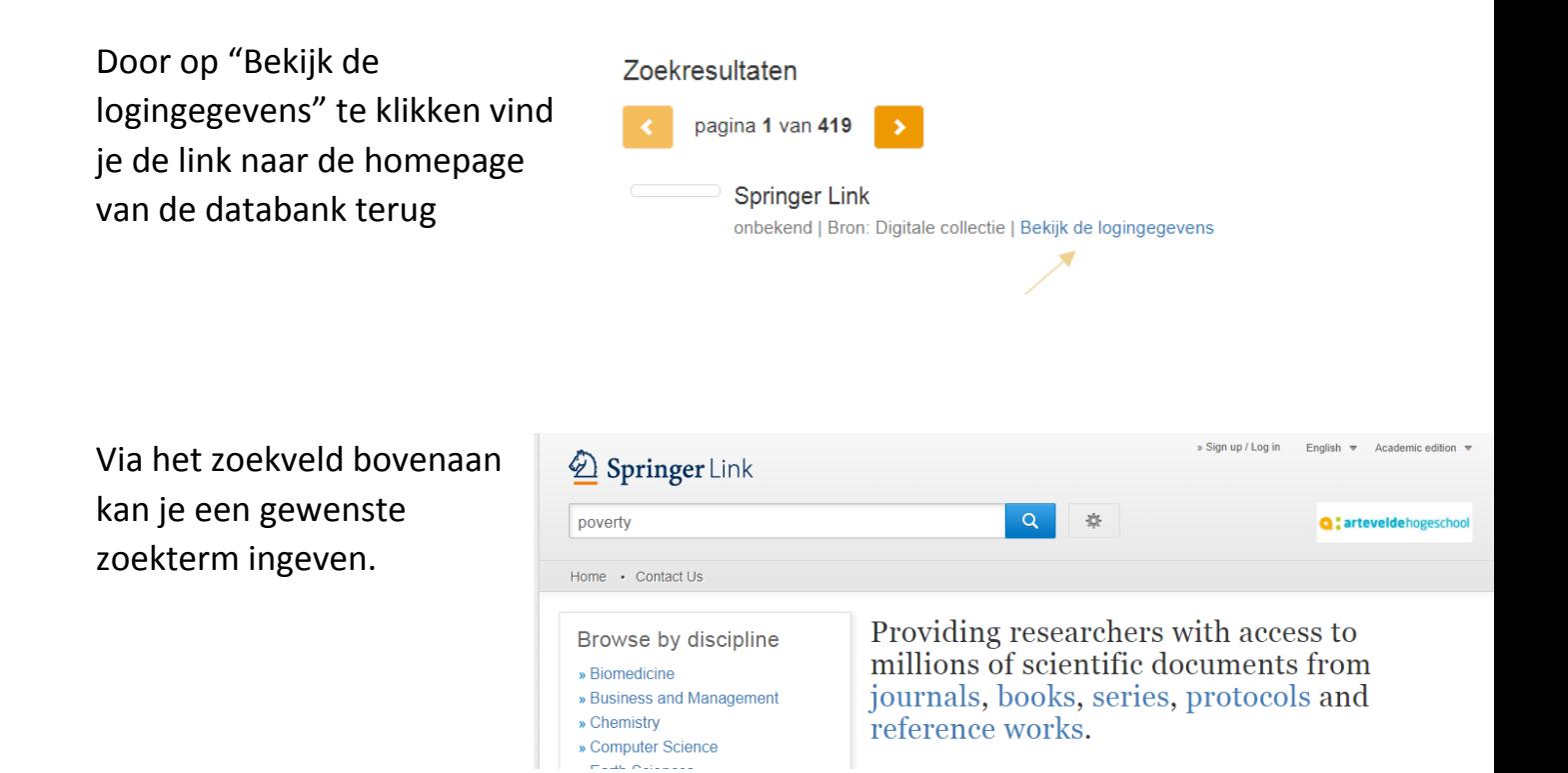

Vervolgens kan je de volledige tekst van het artikel lezen of downloaden.

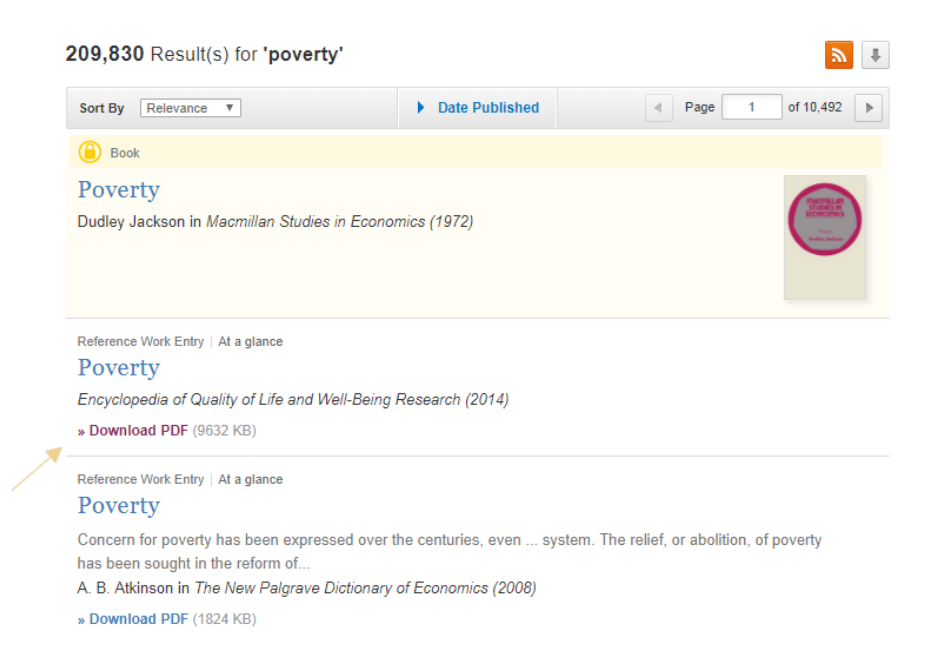

# Google Scholar

Google Scholar vind je op een eenvoudige manier terug in de lijst van veelgebruikte databanken via het icoontje  $\mathcal{P}$  (naast de zoekbalk).

OF: Geef in de zoekbalk van de mediatheeksite de term "Google scholar" in

Geef in Google Scholar je zoekterm in en bekijk de zoekresultaten. Bij de zoekresultaten krijg je soms een link naar volledige tekst te zien, maar vaak enkel een abstract of een inhoudstafel. Als er enkel een abstract wordt getoond, zonder de bijhorende link, geef dan de titel in van het artikel eens in de zoekbox van het mediatheekportaal of in het zoekveld van Springer. Heel vaak wordt het artikel of boek via deze weg wel full tekst aangeboden.

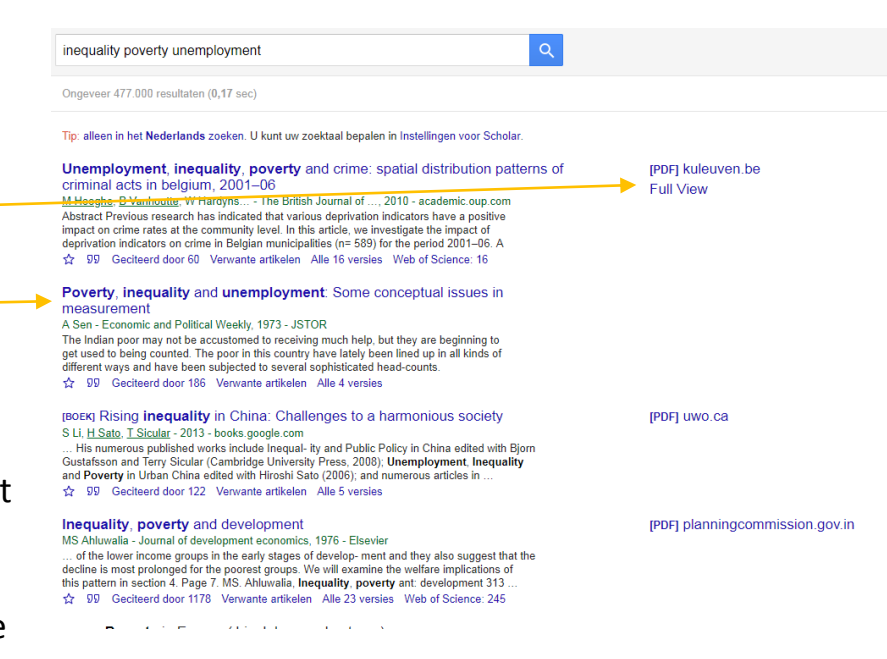

# Social Science Research Network

Deze databank bevat Engelstalige informatie over sociaal-wetenschappelijk onderzoek. Je hebt automatische toegang binnen het Artevelde-netwerk.

Geef in de zoekbalk van de mediatheeksite de term "Social Science Research Network" in

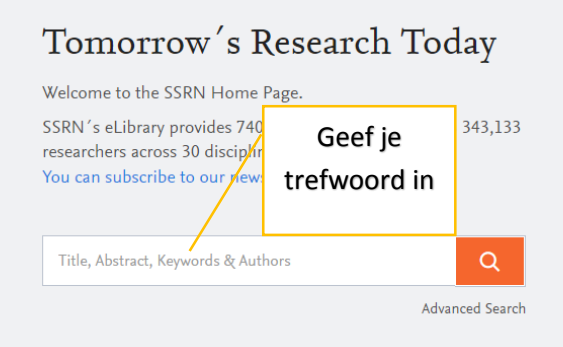

# Social Care Online

Bevat ruim aanbod Engelstalige artikels over sociaal werk en welzijn. Gratis toegang tot het volledige aanbod mits persoonlijke registratie

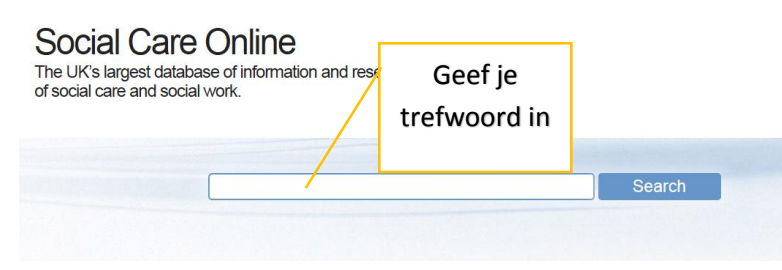

Geef in de zoekbalk van de mediatheeksite de term "Social care Online" in

# Unicat

Dankzij UniCat is het mogelijk om de holdings van de Koninklijke Bibliotheek, de bibliotheken van de Belgische universiteiten, en een flink aantal Vlaamse hogescholen collectief te doorzoeken.

Unicat vind je op een eenvoudige manier terug in de lijst van veelgebruikte databanken via het icoontje  $\mathcal{D}$  (naast de zoekbalk).

OF: Geef in de zoekbalk van de mediatheeksite de term "Unicat" in

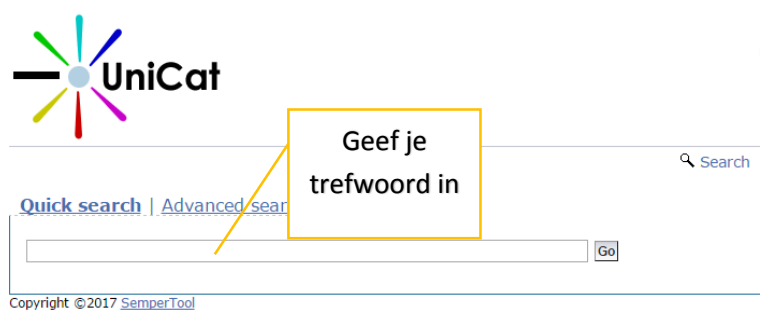

# Van Dale Online woordenboek

Via de Van Dale online woordenboek vindt u uw taalvragen eenvoudig en snel. Na invoer van uw zoekopdracht worden alle voor u beschikbare bronnen tegelijk doorzocht.

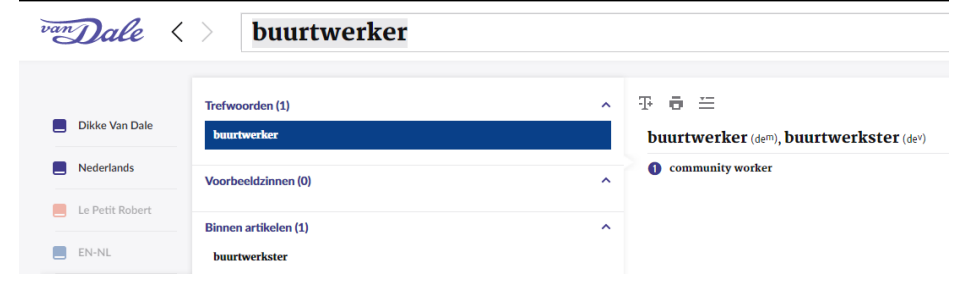

Op het scherm kunt u direct zien waar iets gevonden is. Dit kan bijvoorbeeld een trefwoord zijn, een voorbeeldzin of een artikel over een taalregel.

Van Dale vind je op een eenvoudige manier terug in de lijst van veelgebruikte databanken via het icoontje  $\mathcal{P}$  (naast de zoekbalk).

OF: Geef in de zoekbalk van de mediatheeksite de term "Van Dale woordenboeken" in

# Mediatheekpunt Sint-Annaplein

Samen met de opleiding proberen we een website op maat te maken. Wat kan je hier vinden? Een aanbod van activiteiten interessant voor het Sociaal Werk, interessante nieuwsbrieven en goede kenniscentra. Daarnaast een directe link naar de nieuwste aanwinsten, de catalogus en blog waarop we dingen in de kijker zetten. Wil je iets in de kijker zetten, meldt het ons zeker. Wij publiceren het. Heb je een goed toneelstuk, film, boek, artikel,… gezien of gelezen interessant voor de collega's of studenten…, meldt het ons. Wij zetten dit dan op de blog. De website wordt een instrument voor de hele opleiding. Voor docenten en studenten.

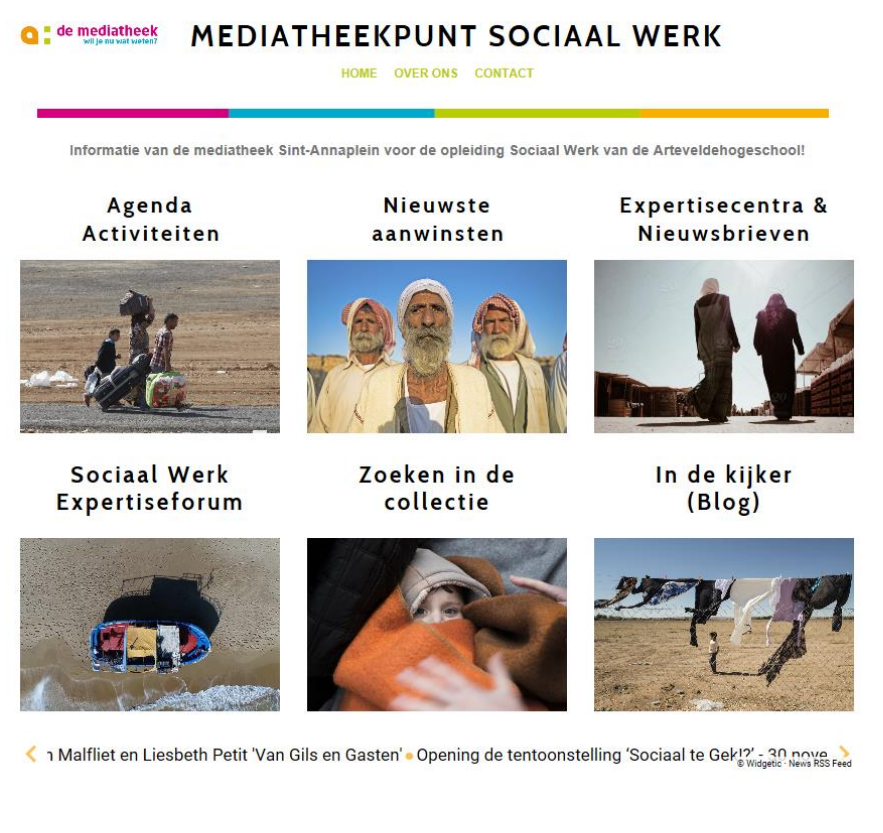

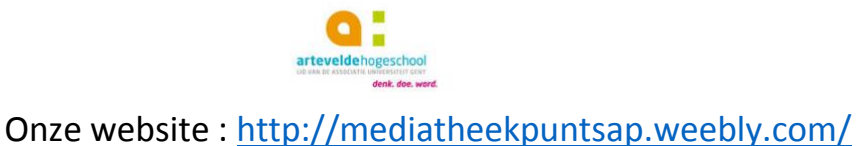